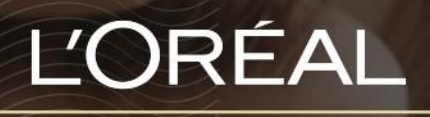

PARTNER SHOP

USER GUIDE

# *How To: Check Product Status*

#### **Table of Contents**

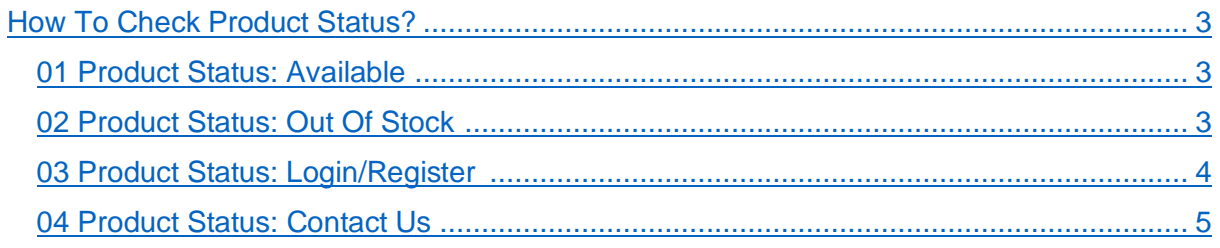

# <span id="page-2-0"></span>*How To Check Product Status?*

#### <span id="page-2-1"></span>**01 — PRODUCT STATUS: AVAILABLE**

In the navigation menu, hover over 'Shop by Brand' **(1)** or 'Shop by Category' **(2)** to view the list page of your choice, or search for the product you wish to purchase **(3).**

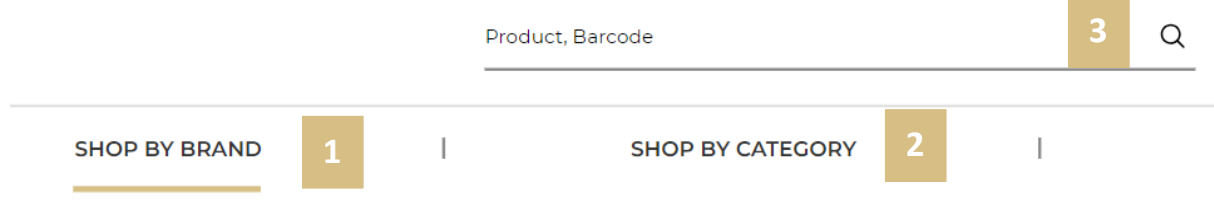

Once you have landed on the list page, you will see, above the quantity, the availability of your product. In this case, the product is "In stock" and you can click 'Add to Basket' **(1)** to order it right away

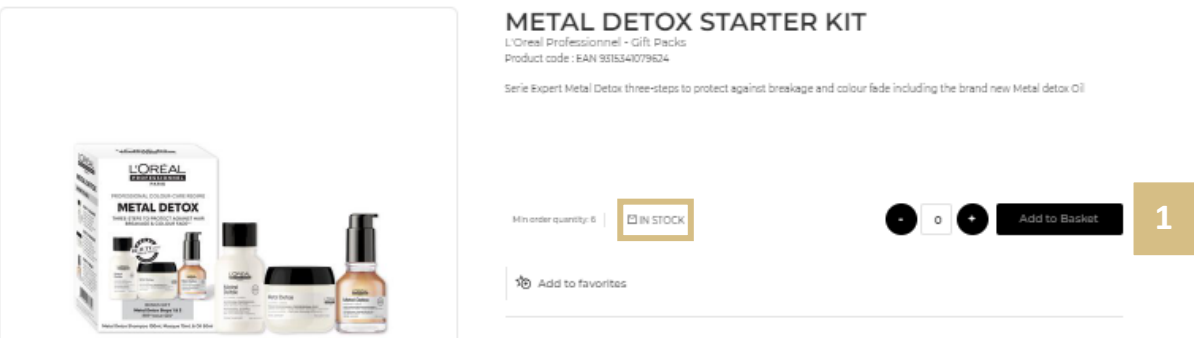

## <span id="page-2-2"></span>**02 — PRODUCT STATUS: OUT OF STOCK**

In the navigation menu, hover over 'Shop by Brand' **(1)** or 'Shop by Category' **(2)** to view the list page of your choice, or search for the product you wish to purchase **(3).**

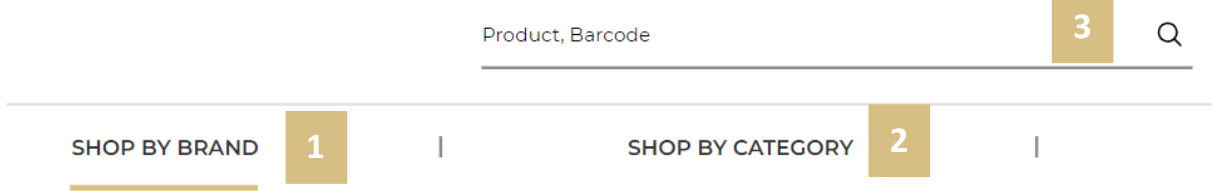

Once you have landed on the list page, you will see above the quantity the availability of your product.

When a product is out of stock, the mention 'out of stock' **(1)** will be displayed in red and the 'quantity' button is replaced by a 'notify me' button **(2)**.

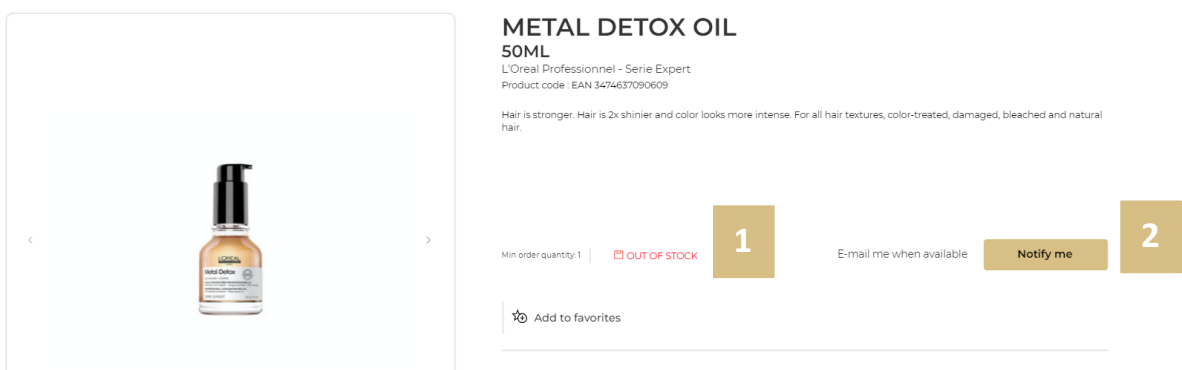

If you want to know when the product will be back in stock, click on 'Notify Me'.

Once you clicked on it, you will receive an e-mail when the product will be in stock again.

## <span id="page-3-0"></span>**03 — PRODUCT STATUS: LOGIN/REGISTER**

If a product page shows 'Login/Register', it means you must login to your personal L'Oréal Partner Shop account before you can place an order/add to cart.

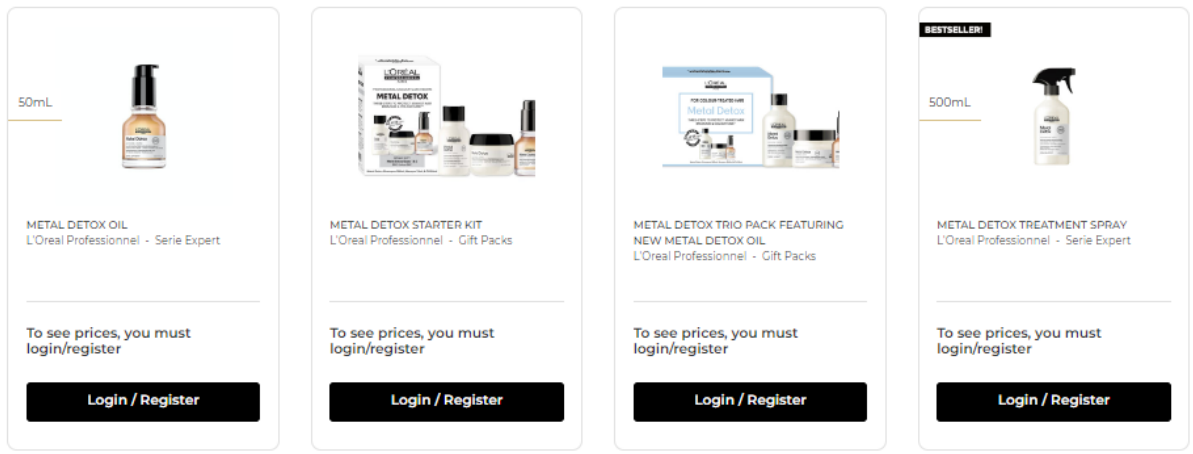

Go to the top navigational menu and click 'Login/Register', to access your own personal L'Oréal Partner Shop storefront.

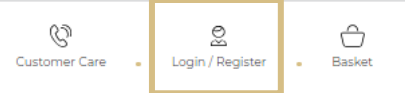

**Note:** If you have already activated your account, make sure you sign in using the 'Returning Customer' login form.

## <span id="page-4-0"></span>**04 — PRODUCT STATUS: CONTACT US**

If a product page shows 'Contact Us, it means your salon does not currently stock the brand. If you would like to get access to stock the brand, click on 'Contact Us'

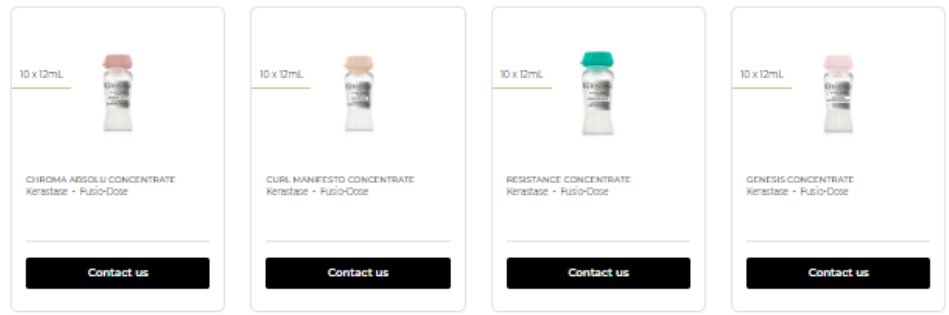

This will take you to a customer care form to fill in regarding your request. Once completed click 'Submit'

A customer care representative will get back to you promptly regarding your enquiry.

*If you have any questions about this user guide, do not hesitate to contact us by phone, by email or your personal contact via the 'Contact Us' form following this [link.](https://au.lorealpartnershop.com/en/contactus/)*